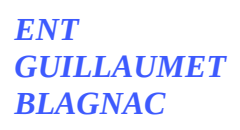

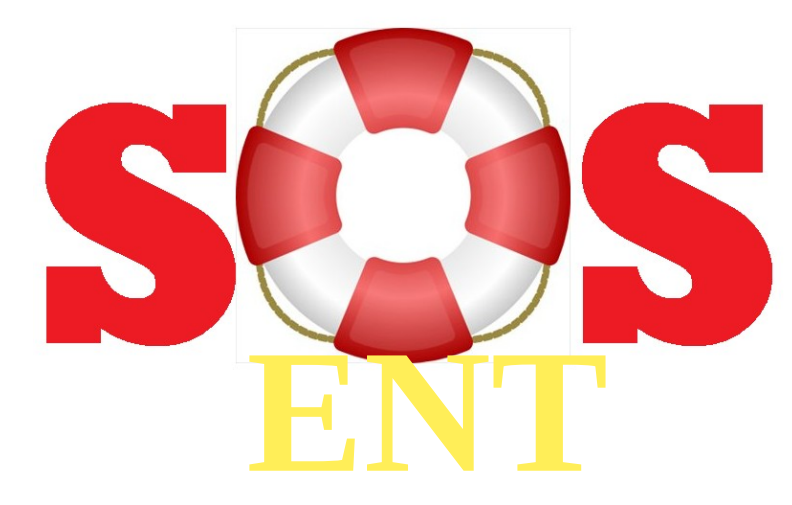

**Cliquez sur le sujet qui vous intéresse pour voir le tutoriel**

- • [Messagerie](https://henri-guillaumet.ecollege.haute-garonne.fr/assistance/utilisation-messagerie-enseignants-10339.htm)
- Messagerie ( élève )
- • [Cahier de texte](https://www.skolengo-academy.org/continuite-pedagogique/tuto6-organiser-mon-travail-au-quotidien-avec-le-cahier-de-textes-enseignant--143692.kjsp?RH=1586518512160)
- Cahier de texte ( élève )
- Donner un travail à rendre
- • [Donner un travail à rendre à l'oral \( connexion à l'ENT requise \)](https://www.skolengo-academy.org/tutoriels-/tuto-utilisateur-donner-un-travail-oral-enregistrement-audio--142746.kjsp?RH=1586518512160)
- • [Rendre un travail à faire \( élève \)](https://henri-guillaumet.ecollege.haute-garonne.fr/assistance/comment-rendre-un-travail-a-faire--10340.htm)
- • [Suivre un travail à faire](https://www.skolengo-academy.org/continuite-pedagogique/tuto3-suivre-les-travaux-a-faire-donnes-aux-eleves-enseignant--143689.kjsp?RH=1586518512160)
- • [Classeur pédagogique et activités](https://www.skolengo-academy.org/continuite-pedagogique/tuto4-creer-une-activite-et-organiser-son-classeur-pedagogique-enseignant--143690.kjsp?RH=1466509637060)
- • [Utiliser l'exerciseur](https://henri-guillaumet.ecollege.haute-garonne.fr/assistance/exerciseur-10342.htm?URL_BLOG_FILTRE=%233501)
- • [Créer un espace classe](https://www.skolengo-academy.org/continuite-pedagogique/tuto8-comment-creer-son-propre-espace-de-classe-enseignant--143694.kjsp?RH=1586518512160)
- Créer un dossier partagé
- • [Créer un e space de chat](https://www.skolengo-academy.org/continuite-pedagogique/tuto11-comment-creer-un-espace-de-chat-enseignant--144052.kjsp?RH=1586518512160)
- • [Capturer une zone écran en vidéo](https://henri-guillaumet.ecollege.haute-garonne.fr/assistance/capturer-une-zone-de-l-ecran-en-video-10362.htm?URL_BLOG_FILTRE=%233505)